[logiciel](https://nfrappe.fr/doc-0/doku.php?id=tag:logiciel&do=showtag&tag=logiciel), [BROUILLON](https://nfrappe.fr/doc-0/doku.php?id=tag:brouillon&do=showtag&tag=BROUILLON)

# **unbound sur Raspberry Pi : un serveur DNS sur votre réseau local**

# **Pré-requis**

Disposer :

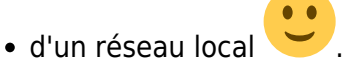

et d'une connexion à Internet active pour les tests.

# **Première étape**

**Placez-vous sur le Raspberry Pi** (connectez-vous au Raspberry Pi via ssh). **Installez les paquets unbound** et **dnsutils** en ligne de commande :

...@...:~ \$ sudo apt-get install -y unbound dnsutils ...@...:~ \$ sudo systemctl enable unbound

Le paquet **dnsutils** comporte l'utilitaire **dig** avec lequel nous ferons les tests.

# **Autres étapes**

### **Configuration**

Pour ne pas toucher au fichier /etc/unbound/unbound.conf, les fichiers de configuration sont placés dans le répertoire **/etc/unbound/unbound.d**.

Créez avec les droits d'administration le fichier **/etc/unbound/unbound.d/local.conf** :

[/etc/unbound/unbound.d/local.conf](https://nfrappe.fr/doc-0/doku.php?do=export_code&id=tutoriel:internet:serveur:rpi:unbound&codeblock=0)

```
server:
# Adresse du serveur DNS Unbound : toutes les interfaces
     interface: 0.0.0.0
# autoriser le réseau local
     access-control: 192.168.0.0/16 allow
     local-zone: "monlan." static
```
 local-data: "box.monlan. IN A 192.168.0.254" local-data-ptr: "192.168.0.254 box.monlan"

- **interface: 0.0.0.0** : Accessible sur toutes les interfaces
- **access-control: 192.168.0.0/16 allow** : Accessible depuis le réseau local
- **local-zone: / local-data:** : Domaines et sous-domaines Nous avons créé sur le réseau local un nouveau pseudo-domaine **monlan**, et la box est accessible par **box.monlan**.
- 2. Pour vérifier, utilisons l'utilitaire **dig** :

...@...:~ \$ dig freebox.monlan

retourne l'adresse IP **192.168.0.254**

3. Pour vérifier l'adresse IP :

...@...:~ \$ dig -x 192.168.0.254

#### retourne **freebox.monlan**

4. Un autre exemple de config : <https://blog.zenithar.org/post/2015/08/11/installer-resolveur-dns-raspberry-pi/>

#### **Création d'un pseudo-domaine statique**

Pour créer le domaine **mondomaine**, ajouter la ligne :

```
 local-zone: "mondomaine." static
```
et les lignes précisant les machines correspondantes :

```
 local-data: "box.mondomaine. IN A 192.168.0.254"
 local-data-ptr: "192.168.0.254 box.mondomaine"
 local-data: "machine1.mondomaine. IN A 192.168.0.1"
 local-data-ptr: "192.168.0.1 machine1.mondomaine"
 local-data: "machine2.mondomaine. IN A 192.168.0.2"
 local-data-ptr: "192.168.0.2 machine2.mondomaine"
 etc.
```
#### **Création d'un pseudo-domaine dynamique**

Ici, nous créons un domaine **dyndom** et tous ses sous-domaines **\*.dyndom** : **site1.dyndom**, **site2.dyndom**, etc.

Ajoutez les lignes :

```
 local-zone: "dyndom." redirect
```

```
 local-data: "dyndom. A 192.168.0.1"
 local-data-ptr: "192.168.0.1 dyndom."
```
Dans cet exemple, le domaine **dyndom** et tous ses sous-domaines renvoient sur le serveur d'adresse IP **192.168.0.1**.

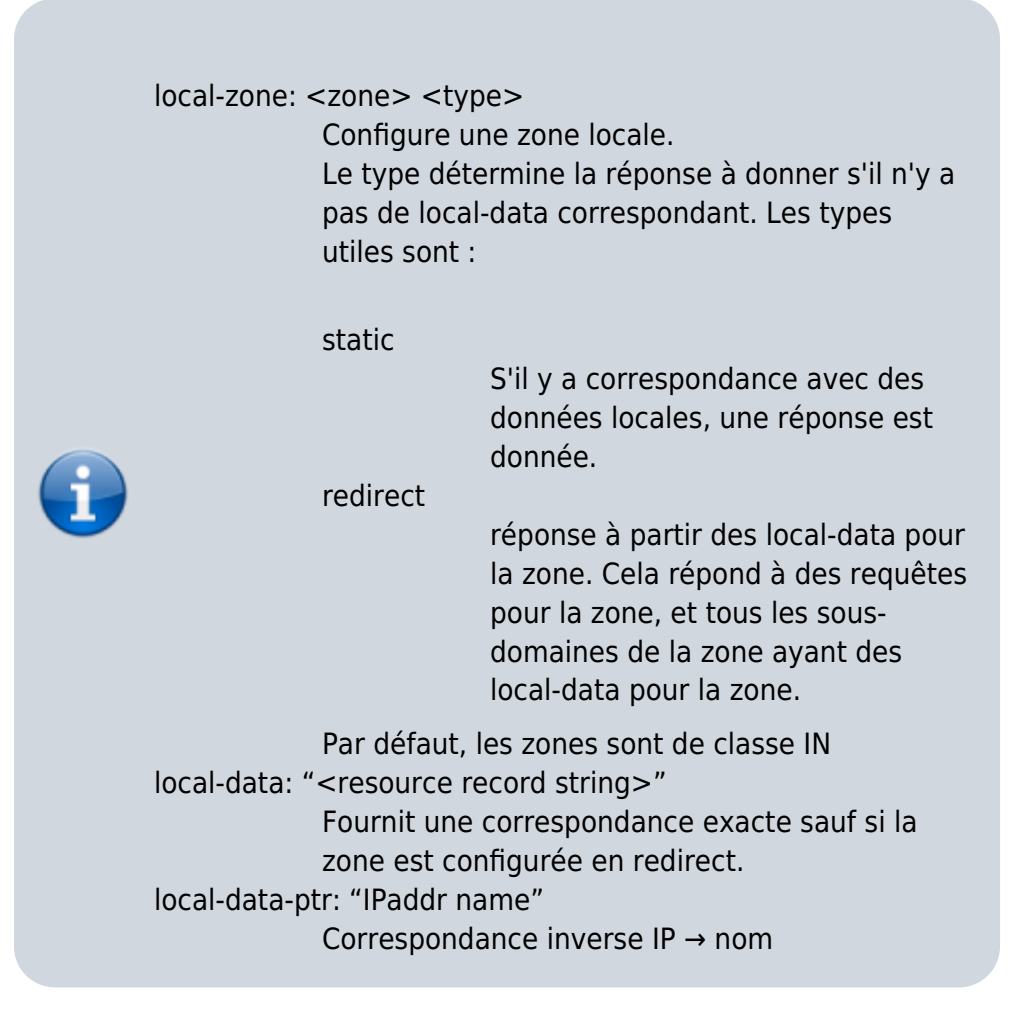

### **Utilisation du serveur DNS depuis une machine du réseau**

Placez-vous sur la machine à configurer. Nous supposons que l'adresse IP de notre Raspberry Pi est **192.168.0.31**.

**Premmier cas : sous Linux**

Cliquez en haut sur l'icône du réseau :

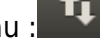

Le menu s'ouvre :

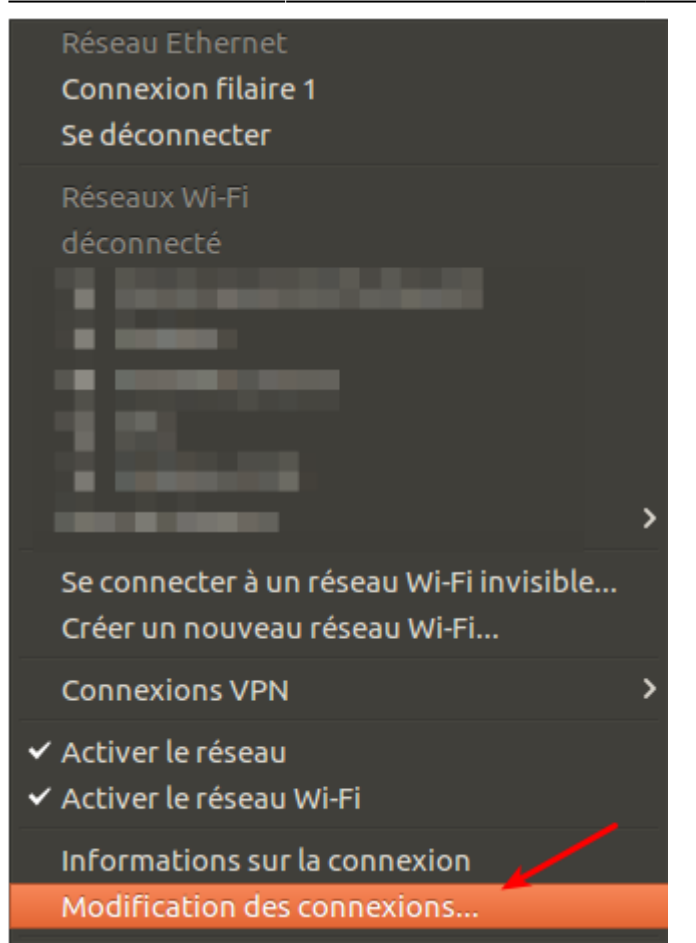

Choisissez **Modification des connexions** :

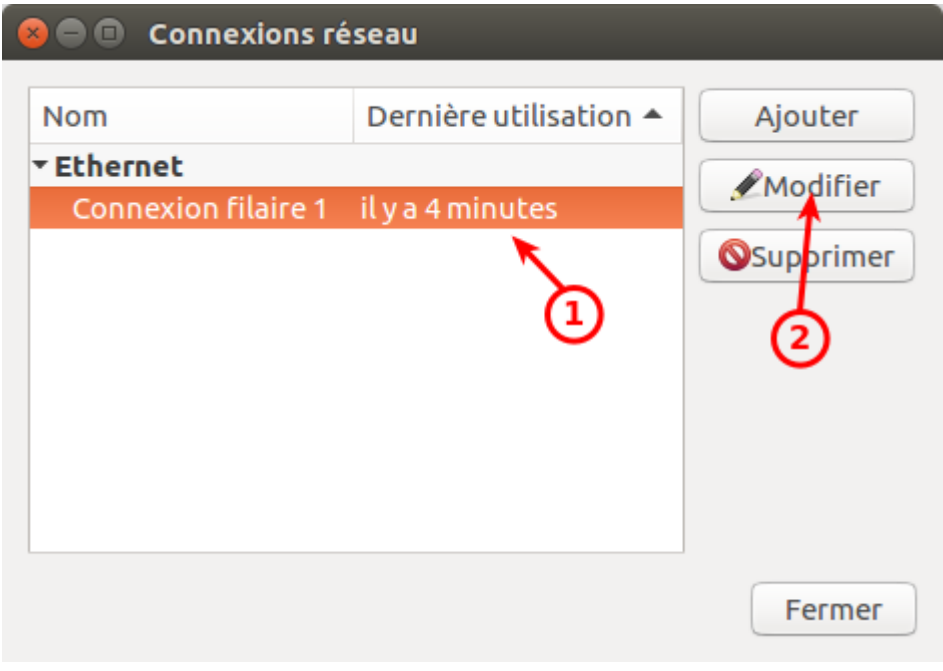

Sélectionnez la connexion à régler Cliquez sur le bouton Modifier

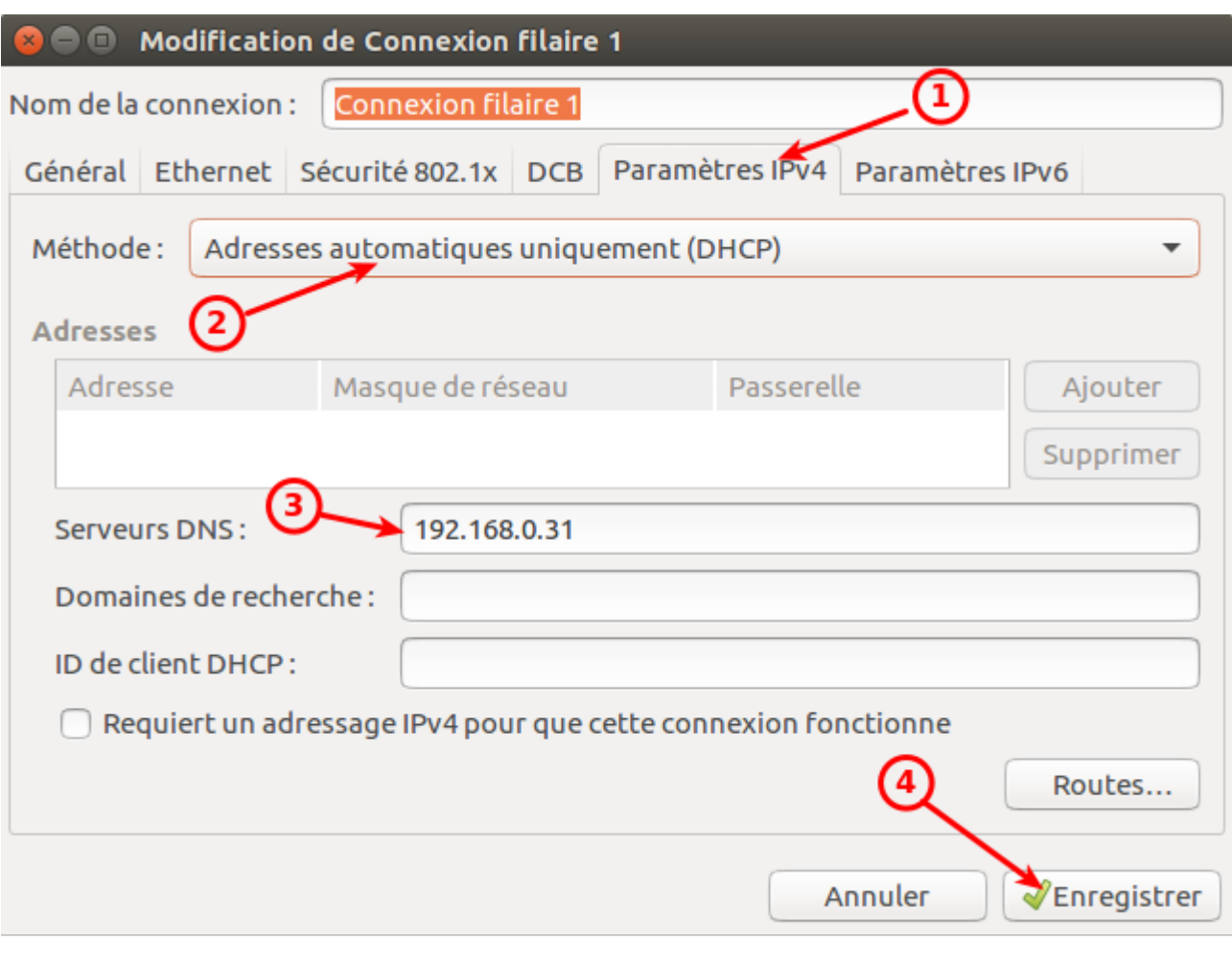

### Onglet **Paramètres IPv4**

Méthode : Adresses automatiques uniquement (DHCP)

Serveurs DNS : **192.168.0.31** (l'adresse de notre Raspberry Pi)

et bouton Enregistrer

Redémarrez votre réseau :

 $\mathbf{t}_{\downarrow}$ Cliquez en haut sur l'icône du réseau : Déconnectez-vous :

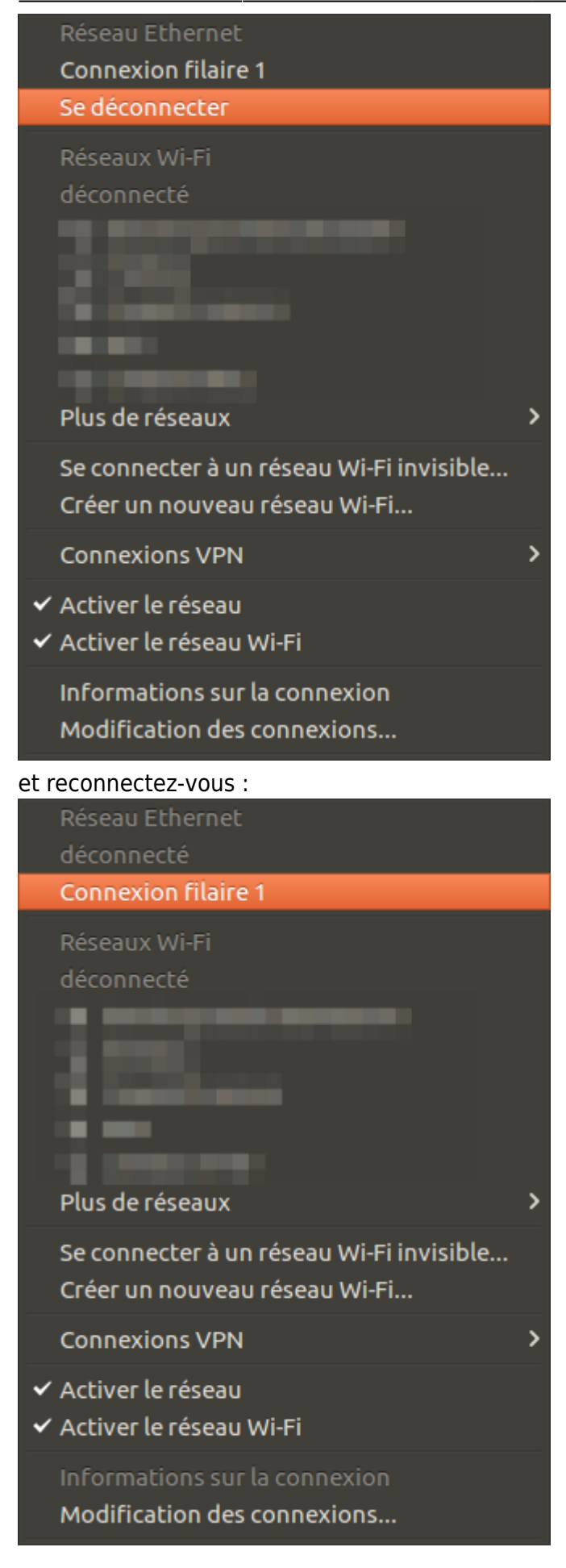

#### **Sous Windows**

Si vous êtes sous Windows, allez dans **Panneau de configuration / Configuration Réseau / Réseaux TCP/IP** et paramétrez les résolveurs DNS primaire et secondaire.

### **Test du serveur DNS depuis une machine du réseau**

Placez-vous sur la machine à configurer.

Installez le paquet **[dnsutils](#page--1-0)**, ou en ligne de commande :

sudo apt-get install -y dnsutils

Nous supposons que l'adresse IP de notre Raspberry Pi est **192.168.0.31**.

Pour tester la résolution de nom, lancez :

dig machine1.mondomaine

qui retourne l'adresse IP **192.168.0.1** et montre que le serveur DNS utilisé est bien **192.168.0.31**

Pour tester la résolution d'IP, lancez :

dig -x 192.168.0.1

qui retourne le nom **machine1.mondomaine** et montre que le serveur DNS utilisé est bien **192.168.0.31**

### **Test complet avec namebench**

Installez le(s) paquet(s) **[namebench](#page--1-0)**, ou en ligne de commande :

sudo apt-get install -y namebench

Lancez-le :

namebench

Renseignez les DNS à tester et voyez le résultat.

## **Conclusion**

### **Problèmes connus**

### **Voir aussi**

- (en) [Créer un serveur DNS, HHTP, FTP sur un Raspberry Pi](https://nfrappe.fr/doc-0/doku.php?id=tutoriel:internet:serveur:rpi)
- (fr) [Créer un serveur DNS, HHTP, FTP sur un Raspberry Pi](https://nfrappe.fr/doc-0/doku.php?id=tutoriel:internet:serveur:rpi)

Contributeurs principaux : [Jamaique](https://nfrappe.fr/doc-0/doku.php?id=utilisateurs:jamaique).

Basé sur [« Titre original de l'article »](http://www.document_source.com) par [Auteur Original].

From: <https://nfrappe.fr/doc-0/> - **Documentation du Dr Nicolas Frappé**

Permanent link: **<https://nfrappe.fr/doc-0/doku.php?id=tutoriel:internet:serveur:rpi:unbound>**

Last update: **2022/08/13 22:15**

 $\pmb{\times}$